УДК 004.624

ż

# **Создание пусковой установки на базе Arduino**

*Терехов Захар Станиславович*

*Приамурский государственный университет имени Шолом-Алейхема Студент*

### **Аннотация**

В данной статье описан процесс создания настоящей пусковой установки с предохранителем, обратным отсчетом и запуском. Для создания потребуется четырехзначный дисплей, резисторы, кнопки, пьезо элемент и светодиоды. Созданный проект позволяет почувствовать себя в роли командующего по запуску чего-либо. А также этот проект может лечь в основу более серьезных проектов, где требуется внедрить подобную систему.

**Ключевые слова:** Arduino, Дисплей,

## **Creating an Arduino-based launcher**

*Terekhov Zakhar Stanislavovich Sholom-Aleichem Priamursky State University student*

## **Abstract**

This article describes the process of creating a real launcher with a fuse, countdown and start. To create a four-digit display, resistors, buttons, a piezo element and LEDs are required. The created project allows you to feel yourself in the role of commander to launch something. And also this project can form the basis of more serious projects where it is required to introduce a similar system. **Keywords:** Arduino, display

В данной статье будет использоваться четырехзначный дисплей с семью сегментами, который имеет встроенную интегральную схему для управления светодиодами и может быть подключен к Arduino только тремя проводами.

Такой таймер может использоваться чтобы управлять временем работы всего, что требует энергию, например: серводвигатель, светодиод или сигнализация. В качестве продолжительности обратного отсчета будет использоваться переменный резистор, таким образом можно регулировать продолжительность обратного отсчета от 5 до 60 секунд. На светодиодном экране будут отображаться цифры, чтобы можно было видеть на сколько обратный отсчет выставлен. Также есть две кнопки, включения и запуска. После того, как пользователь выбрал время отсчета, нужно нажать кнопку «Подготовка», чтобы включить таймер. Красный светодиод показывает, что он установка готова к запуску. Кнопка «Подготовка» — это функция

безопасности, предотвращающая случайное включение пусковой установки. После того, как пользователь включил систему безопасности, нужно нажать кнопку «Запуск» для запуска обратного отсчета. Зеленый светодиод означает, что он готов, и начинается обратный отсчет.

Когда таймер начинает обратный отсчет, пьезо-зуммер подает звуковой сигнал каждую секунду. Когда счетчик достигает пяти секунд, таймер все быстрее подает звуковой сигнал до запуска. Когда таймер достигает 0, питание подается через контакт 7 на любой выход, который задумал пользователь. Для наглядности в этом проекте загорается желтый светодиод.

Цель исследования – создание удаленного управления сервоприводами на базе Arduino.

Ранее этим вопросом интересовались Я.Н. Стецюк, М.В. Слива развивали тему «Работа с графическими экранами и микроконтроллерами (на основе платформы arduino)» [1] в которой рассмотрены основные принципы работы с устройствами экранного вывода, предназначенными для платы Arduino. В качестве примеров устройств экранного вывода будут использоваться: цветной дисплей Color LCD Shield for Arduino и монохромный дисплей MT-12864J. Б.Р. Ахметзянов с темой «Вывод информации с датчиков на oled lcd экран на основе платы семейства arduino» [2], рассматривается OLED LCD экран, физические элементы (датчики), а также вывод значений с датчиков на данный дисплей на основе платы семейства Arduino. Данная реализация уникальна тем, что при взаимодействии дисплея с датчиками необходимо учитывать схемотехническую особенность каждого элемента, «отклик» экрана при временных считываниях с датчиков. И.М. Ячиков, Е.О. Кряжев, Ю.В. Кочержинская опубликовали статью «Программно-аппаратный комплекс для измерения тепловых параметров системы охлаждения лабораторного высокочастотного индуктора на базе контроллера arduino» [3] описали устройство на базе контроллера Arduino для автоматизации измерения расхода воды и мощности тепловых потерь в лабораторном высокочастотном индукторе. Приведено описание работы устройства, алгоритм программы для контроллера и блок-схема алгоритма. Созданный аппаратный комплекс отображает на дисплее расход, температуры и мощность тепловых потерь. Предусмотрена возможность с использованием монитора последовательного порта полученные данные выдавать на монитор компьютера и сохранять их в виде файла.

Для создания пусковой установки потребуется:

- Arduino
- Макетная плата
- Соединительные провода
- 4 цифирный 7 сегментный дисплей
- Пьезо элемент
- 24 пиновые кнопки
- Переменный резистор на 50 кОм

- 3 светодиода (Красный, зеленый, желтый)
- 3 резистора на 220 Ом.

Нужно подсоединить контакт RX дисплея к контакту 3 на Arduino, подключить VCC к + 5V и подключить GND к GND Arduino через макетную плату, как показано на рисунке 1.

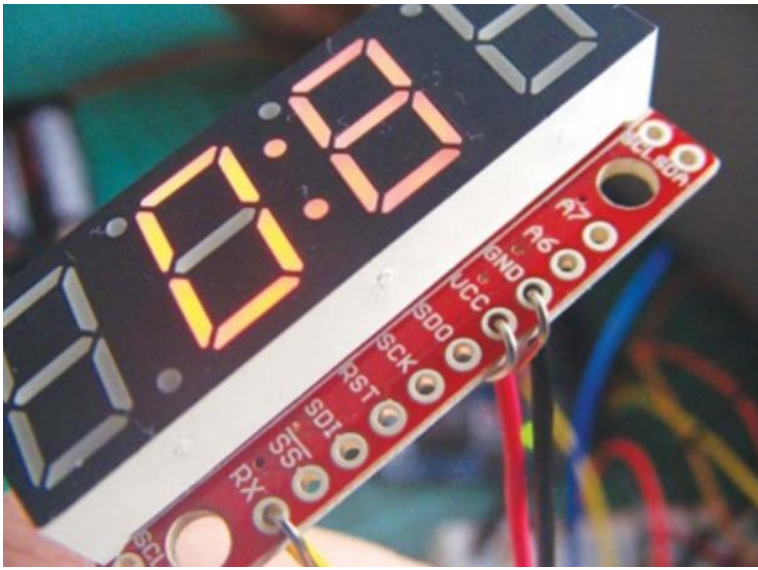

Рис. 1 Подключение дисплея к Arduino

Установить переменный резистор в макетную плату и подключить левый контакт  $\kappa$  + 5 В, центральный контакт к контакту Arduino A0, а правый контакт к GND, как показано на рисунке 2.

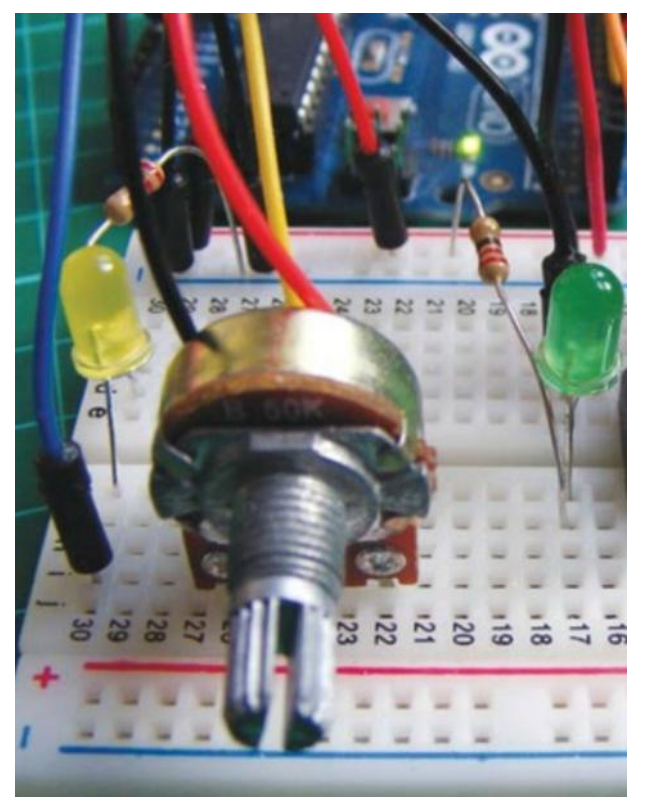

Рис. 2 Поместить потенциометр в макет

Подключить красный провод пьезо-зуммера к выводу 4 на Arduino, а черный провод к GND, как показано на рисунке 3.

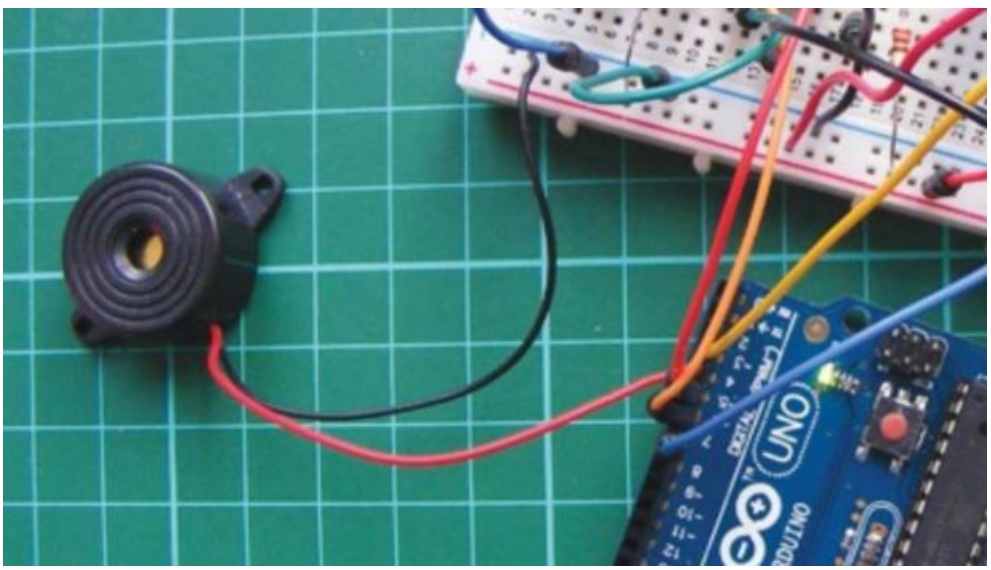

Рис. 3 Подключение пьезо-зуммера

Нужно вставьть две кнопки в макет с контактами A и B на одной стороне центрального перерыва и контактами D и C на другой, следуя конфигурации, показанной на рисунке 4.

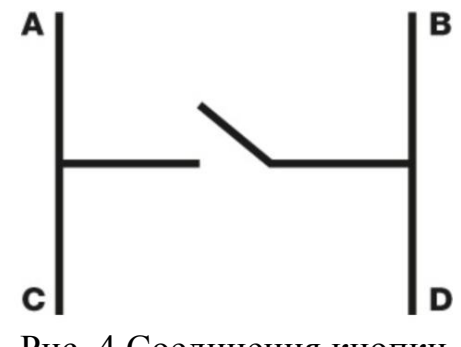

Рис. 4 Соединения кнопки

Далее нужно подключить кнопки, как показано на рисунке 5. Чтобы создать кнопку «Подготовка», подключите контакт C первой кнопки к GND, а контакт D - к контакту 5 Arduino. Чтобы создать кнопку запуска, нужно подключить контакт C другой кнопки к GND, а контакт D - к контакту 6 Arduino.

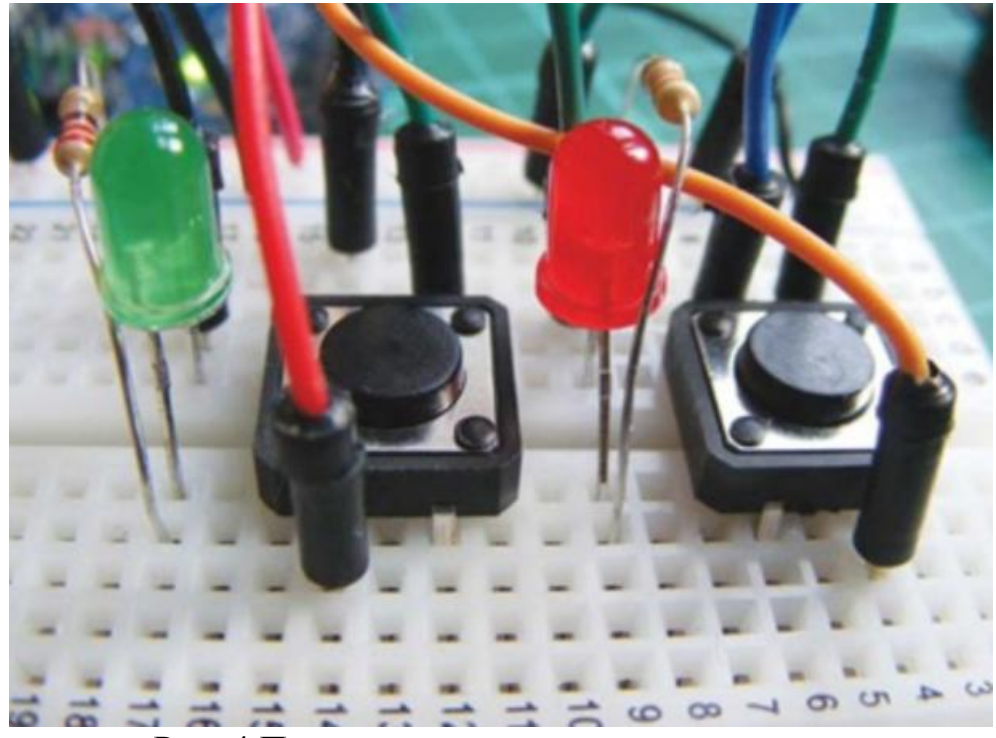

Рис. 4 Подключение кнопок и светодиодов

Также вставьть красный светодиод в макет с помощью более короткой отрицательной ножки, соединенной с контактом B кнопки «Подготовка». Подключить другую ножку к резистору на 220 Ом, а другую сторону резистора подключите к + 5В. Затем вставьть зеленый светодиод с отрицательной ножкой, подключенной к контакту B кнопки «Запуск», и положительной ветвью, подключенной к + 5V через резистор 220 Ом.

Нужно подключите воспламенитель. На данный момент используется желтый светодиод в качестве индикатора зажигания. Вставьть его в макетную плату с отрицательной ножкой, подключенной к GND, и положительной ножкой, подключенной к выводу 7 Arduino через резистор на 220 Ом.

Когда обратный отсчет достигает 0, вывод 7 устанавливается в положение HIGH и запускает воспламенитель.

Полная схема подключения представлена на рисунке 5.

Скетч сначала определяет каждый компонент и его связь с Arduino. Библиотека SoftwareSerial управляет четырехзначным дисплеем, а аналоговый вход переменного резистора изменяет отображаемое время с 5 до 60 секунд. При нажатии кнопка «Подготовка» действует как цифровой переключатель и функция безопасности, позволяющая нажимать кнопку запуска. Если кнопка «Подготовка» нажата во время обратного отсчета, обратный отсчет прерывается и дисплей сбрасывается.

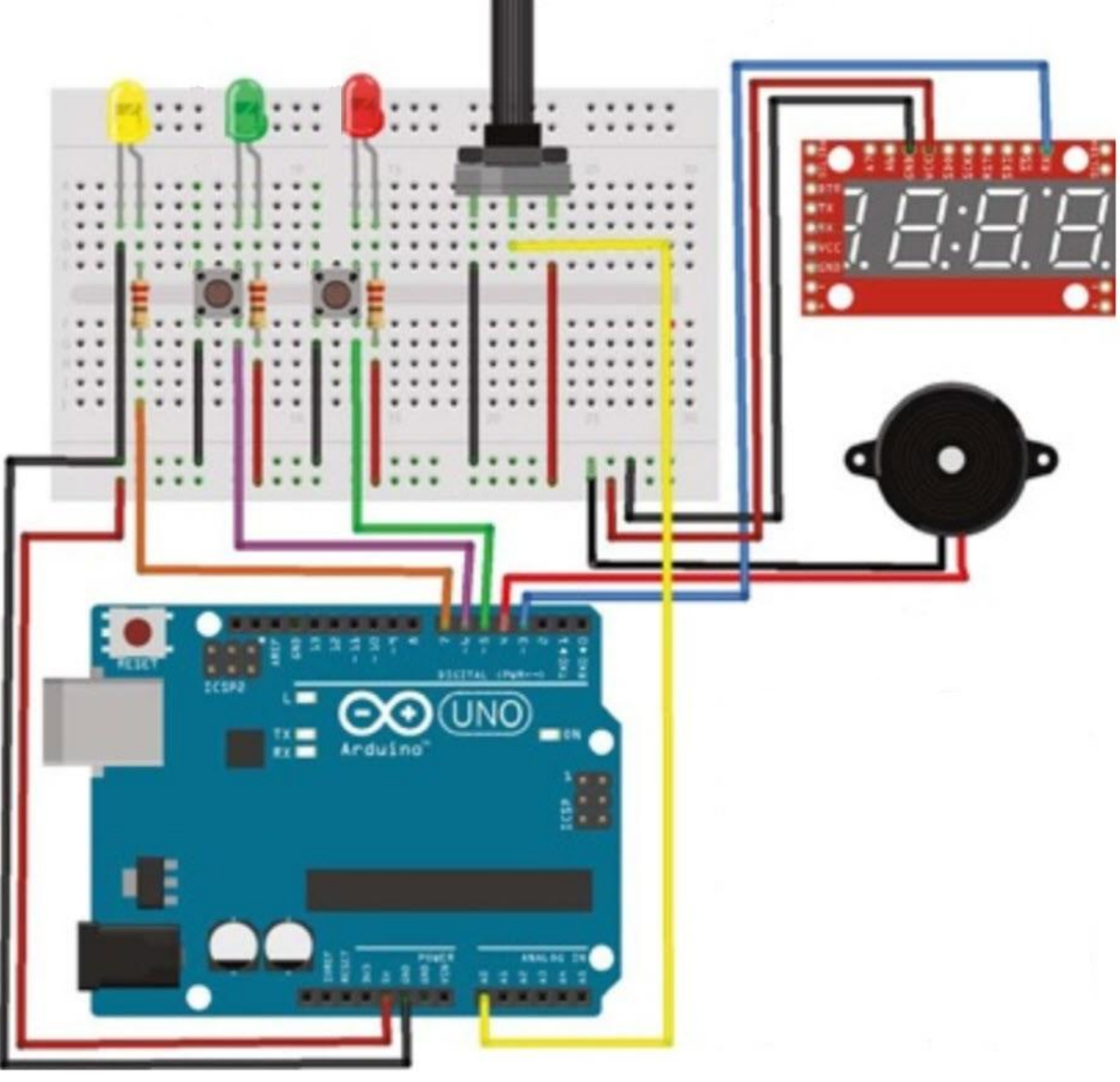

Рис. 5 Схема подключения

Скетч для загрузки в Arduino представлен ниже.

#define FuseTIME 1500 #include <SoftwareSerial.h> #define Fuse 7 #define GoButt 6 #define ArmButt 5 #define TXdata 3 #define RXdata 2 #define SetPot 0 SoftwareSerial mySerialPort(RXdata, TXdata); void setup() { pinMode(TXdata, OUTPUT); pinMode(RXdata, INPUT); pinMode(Fuse, OUTPUT);

```
 pinMode(ArmButt, INPUT);
  pinMode(GoButt, INPUT);
  digitalWrite(Fuse, LOW);
  digitalWrite(ArmButt, HIGH);
  digitalWrite(GoButt, HIGH);
  mySerialPort.begin(9600);
  delay(10);
  mySerialPort.print("v");
  mySerialPort.print("z");
  mySerialPort.write(0x40);
  mySerialPort.print("w");
  mySerialPort.write(0x10);
}
int DownCntr;
int Go = 0;
void loop() {
  if (!digitalRead(GoButt) || !digitalRead(ArmButt)) {
  Go = 0; // Abort the countdown
   tone(BuzzPin, 440, 1500);
   delay(1500);
 \} if (Go == 0) {
   WaitARM();
   WaitGO();
  } ShowTimer();
 if (DownCntr > 50) {
  if (DownCntr % 10 == 0)tone(BuzzPin, 1000, 50);
 \} else if (DownCntr % 2 = 0)tone(BuzzPin, 1000, 50);
 if (DownCntr == 0) {
   tone(BuzzPin, 440, FuseTIME);
   digitalWrite(Fuse, HIGH);
   delay(FuseTIME);
   digitalWrite(Fuse, LOW);
  Go = 0;
  } while (millis() % 100);
 delay(50);
  DownCntr--;
}
void WaitGO() {
  ShowTimer();
  while (digitalRead(GoButt));
 Go = 1;
 delay(20);while (!digitalRead(GoButt));
}
void ReadTimer() {
```

```
 DownCntr = map(analogRead(SetPot), 0, 1023, 5, 60);
 DownCntr * = 10;
}
void ShowTimer() {
  String seconds = String (DownCntr, DEC);
 while (seconds.length() < 3)seconds = "0" + seconds;
 mySerialPort.print(seconds);
  mySerialPort.print(" ");
}
void WaitARM() {
 while (digitalRead(ArmButt) == 1) {
   ReadTimer();
   delay(50);
   ReadTimer();
   ShowTimer();
  delay(150);
 \} Go = 0;
  ShowTimer();
  tone(BuzzPin, 2000, 150);
  delay(200);
  tone(BuzzPin, 2000, 150);
  delay(200);
  tone(BuzzPin, 2000, 150);
 delay(20); while (!digitalRead(ArmButt));
}
```
Результат работы можно увидеть на рисунке 6.

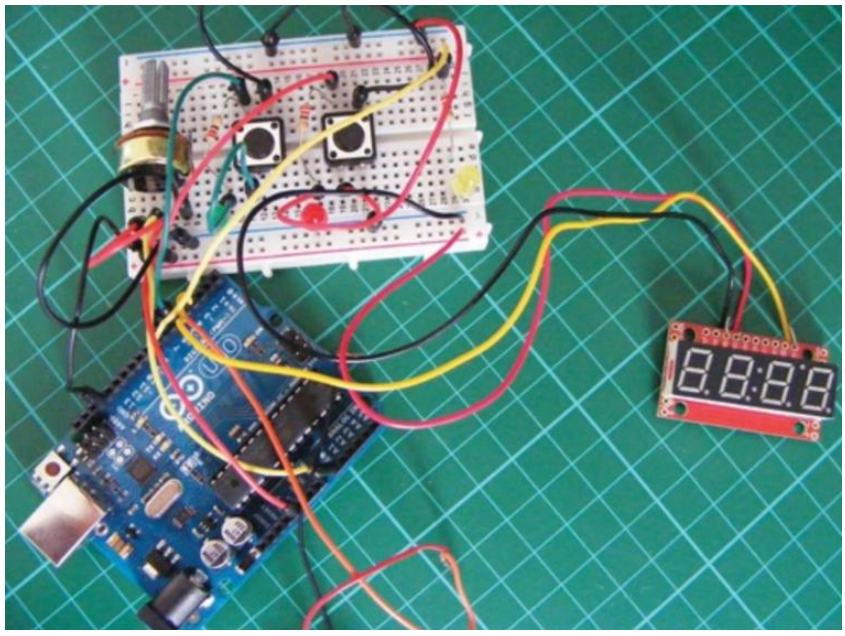

Рис. 6 Схема в собранном состоянии

Вывод

В результате статьи была собрана полнофункциональная система пусковой установки, имеющая кнопку предохранителя, кнопку запуска и отображаемое время до запуска. Данный проект может послужить основой для более больших проектов. Проект был полностью опробован и протестирован.

## **Библиографический список**

- 1. Стецюк Я.Н., Слива М.В. Работа с графическими экранами и микроконтроллерами (на основе платформы arduino) // В сборнике: Культура, наука, образование: проблемы и перспективы материалы VI международной научно-практической конференции. 2017. С. 220-225. URL: https://elibrary.ru/item.asp?id=29135452 (Дата обращения: 10.08.2019)
- 2. Ахметзянов Б.Р. Вывод информации с датчиков на oled lcd экран на основе платы семейства arduino // В сборнике: Наука сегодня глобальные вызовы и механизмы развития материалы международной научнопрактической конференции. Вологда, 2019. С. 11-12. URL: https://elibrary.ru/item.asp?id=37402093 (Дата обращения: 10.08.2019)
- 3. Ячиков И.М., Кряжев Е.О., Кочержинская Ю.В. Программно-аппаратный комплекс для измерения тепловых параметров системы охлаждения лабораторного высокочастотного индуктора на базе контроллера arduino // В сборнике: Информационные технологии и системы труды Шестой Международной научной конференции Научное электронное издание. 2017. С. 372-377. URL: https://elibrary.ru/item.asp?id=29135452 (Дата обращения: 10.08.2019)